# **1 Installation**

#### **1.1 Voraussetzungen**

Voraussetzung für **management easy EVO** ist, dass sie Excel Version 97 oder höher installiert haben. **management easy** belegt ca. 25 MB Platz auf ihrer Harddisk. Damit sie mit **management easy** rationell arbeiten können, sollten sie über einen PC mit mindestens 64 MB RAM verfügen.

## **1.2 Installation**

Für die Installation von **management easy EVO** legen sie die CD ins Laufwerk und in älteren Windows.

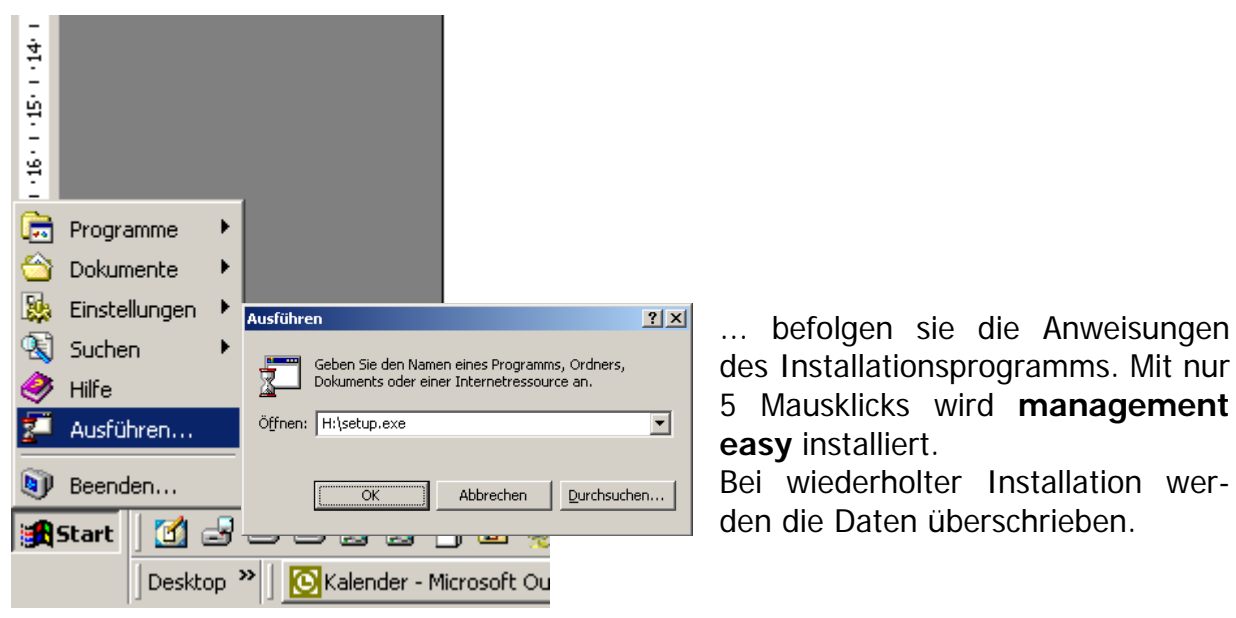

 **easy** installiert.

Bei wiederholter Installation wer-

Oder neueren Datums im Windows Vista:

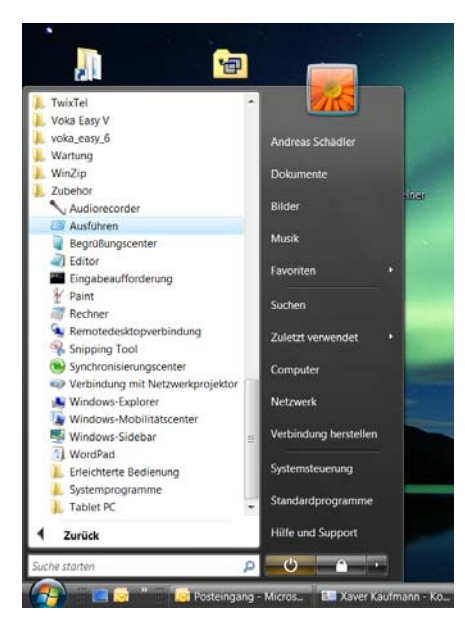

In Start Auf "Zubehör" und "Ausführen"

Oby Luzerner Schreiner **Exercise Andreas Schädler** Andreas Schädler Seite 4

Der Schreiner

### **1.3 Systemeinstellungen**

Bei der Installation wird nichts an ihren Systemeinstellungen verändert. Auch keine inioder dll-Dateien werden verändert. Auf ihrer Harddisk werden reine Exceldateien installiert.

### **1.4 Excel-Version**

Sie wissen nicht, welche Excel-Version sie haben? Starten sie Excel und...

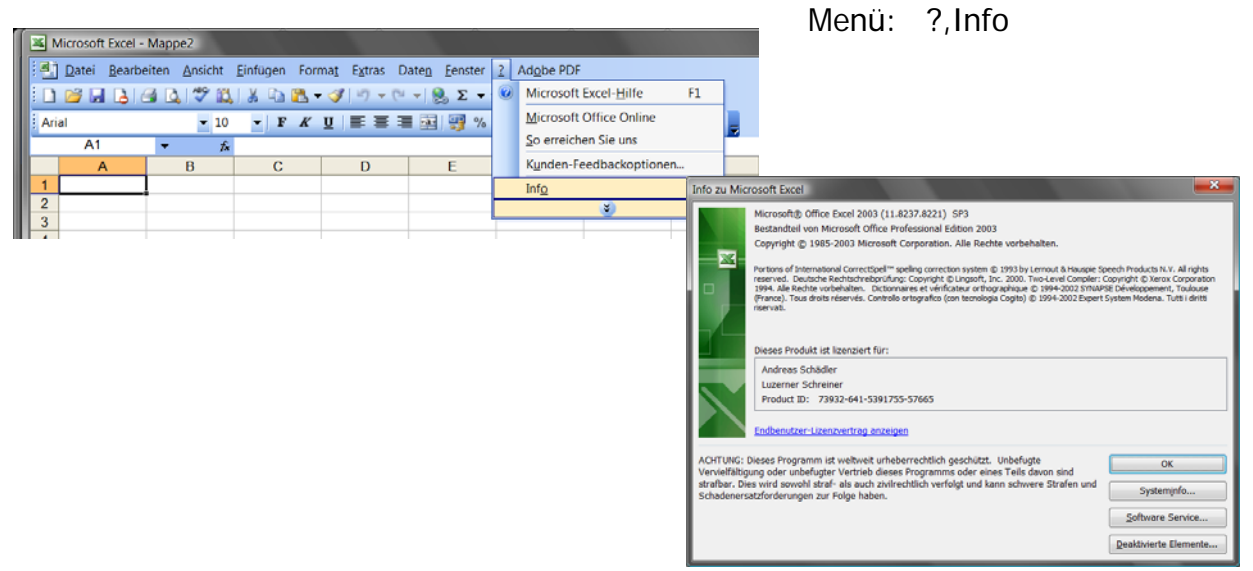

#### In Excel 2007 (Office)

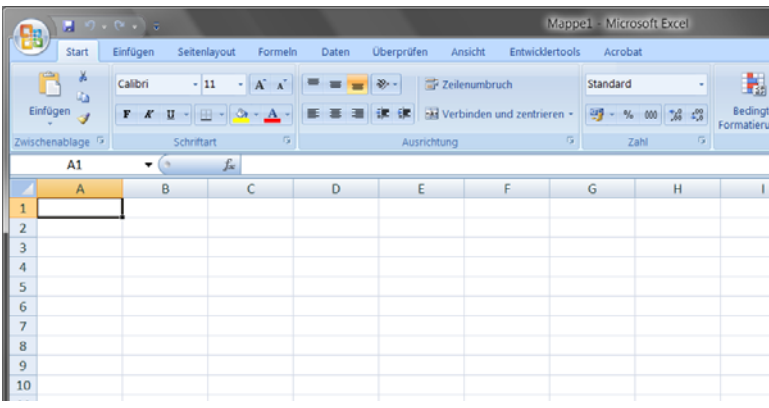

Die Installation wird sinnvollerweise auf ein Laufwerk auf dem Server geschehen. So werden die Daten stets gesichert und sind von allen Beteiligten zugänglich.

Wenn dies geschehen ist, nehmen Sie bitte mit der Geschäftsstelle der Luzerner Schreiner Kontakt auf. Die Daten finden Sie auf einer der letzten Seiten der Anleitung. Da für das **management easy EVO** ein Programm-Aufsatz notwendig ist, wird dieser nach gegenseitiger Absprache angeliefert. Dabei werden Anpassungen ans Netzwerk vorgenommen und es können allenfalls noch spezifische Veränderungen des Programms hinterlegt werden.

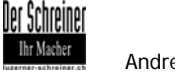

## **1.5 Grundeinstellungen Excel 2007**

Einige Einstellungen sind im neuen Excel vorzunehmen, damit das Programm sauber funktioniert.

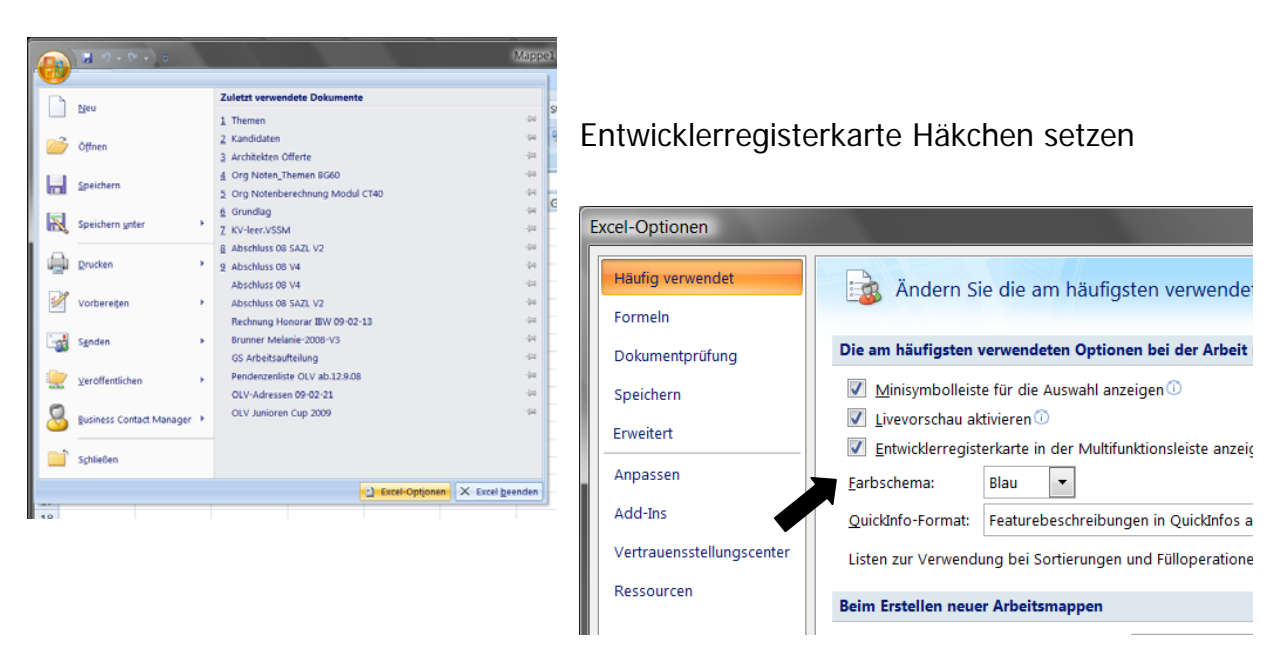

Bei den Add-Ins sollten die unten aufgezeigten Häkchen gesetzt werden.

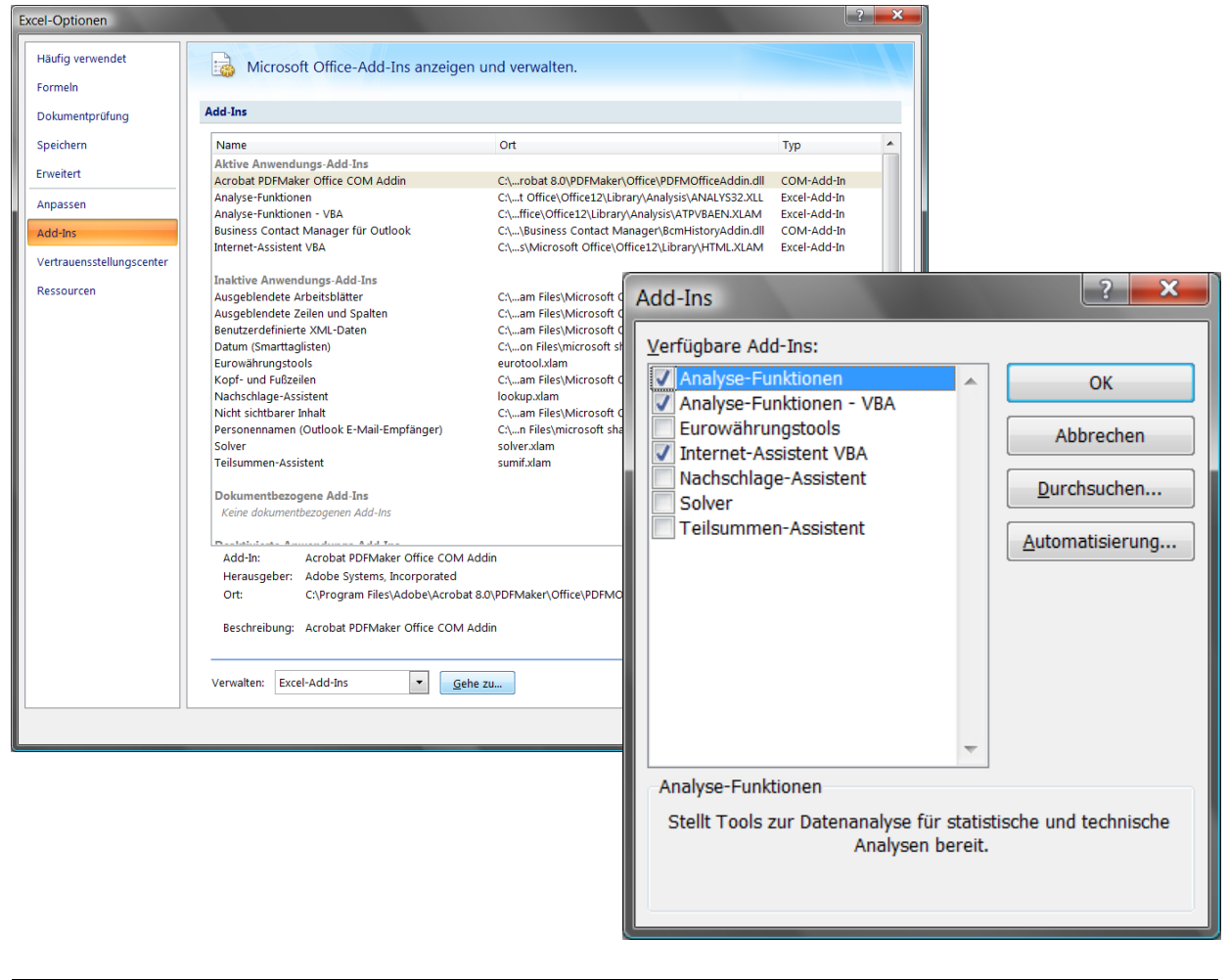

Der Schreiner

Bei der Kompatibilitätsprüfung sollte die Überprüfung ausgeschaltet werden.

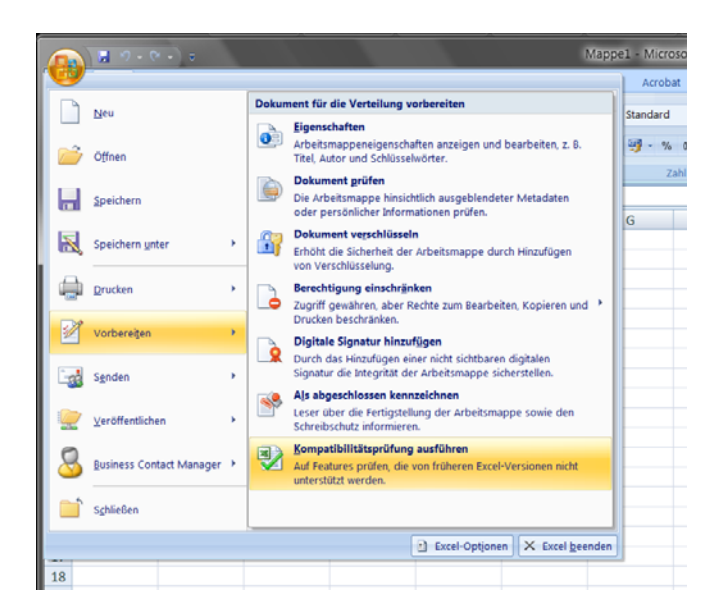

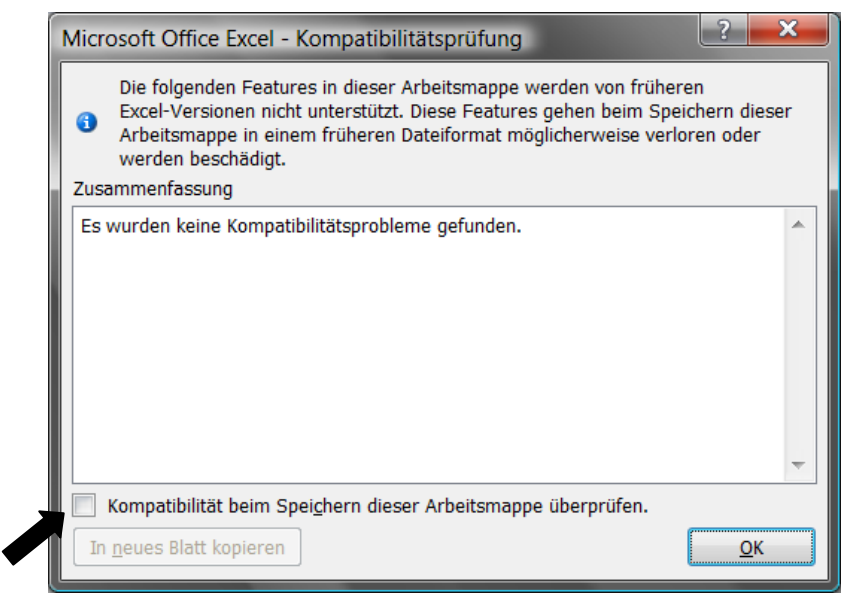

Das Häkchen soll deaktiviert sein!

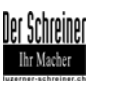